# Views and ViewGroups

CS 240 – Advanced Programming Concepts

#### Views and ViewGroups

- View = Widget = Control
	- Examples: Button, Switch, Spinner, TextView, EditText
- ViewGroup = Container
	- Views that contain other views
	- Examples: LinearLayout, TableLayout, ScrollView
- Common Attributes
	- id (i.e. **android:id="@+id/myViewId"**)
	- Layout\_width, layout\_height
		- Values: match\_parent, wrap\_content, 16dp

## Views (Attributes and Listeners)

- TextView (text labels)
	- text, textAppearance
	- .setClickable(boolean) make clickable
	- .setOnClickListener(View.OnClickListener)
- EditText (text fields)
	- inputType
	- .addTextChangedListener(TextWatcher)
- Button
	- text
	- .setOnClickListener(View.OnClickListener)
- ImageView (display image)
	- .setClickable(boolean) make clickable
	- .setImageDrawable(IconDrawable) set icon to display
	- .setOnClickListener(View.OnClickListener)

## Views (Attributes and Listeners)

- Switch (on/off)
	- .setChecked(boolean) set check state
	- .setOnCheckedChangeListener(CompoundButton.OnCheckedChangeLi stener)
- Spinner (dropdown list)
	- entries or .setAdapter(ArrayAdapter) specify list values
	- .setSelection(int) specify selected item
	- onItemSelectedListener(AdapterView.OnItemSelectedListener)
- SearchView
	- queryHint Background text displayed when the field is empty
	- iconifiedByDefault Display the field or just an icon until clicked
	- .setIconified(boolean) make always visible
	- .setOnQueryTextListener(SearchView.OnQueryTextListener)
- Space (blank space)
	- $-$  set layout width and layout height to specific values (e.g., 30dp)

#### Setting Entries of a Spinner in the XML Layout File

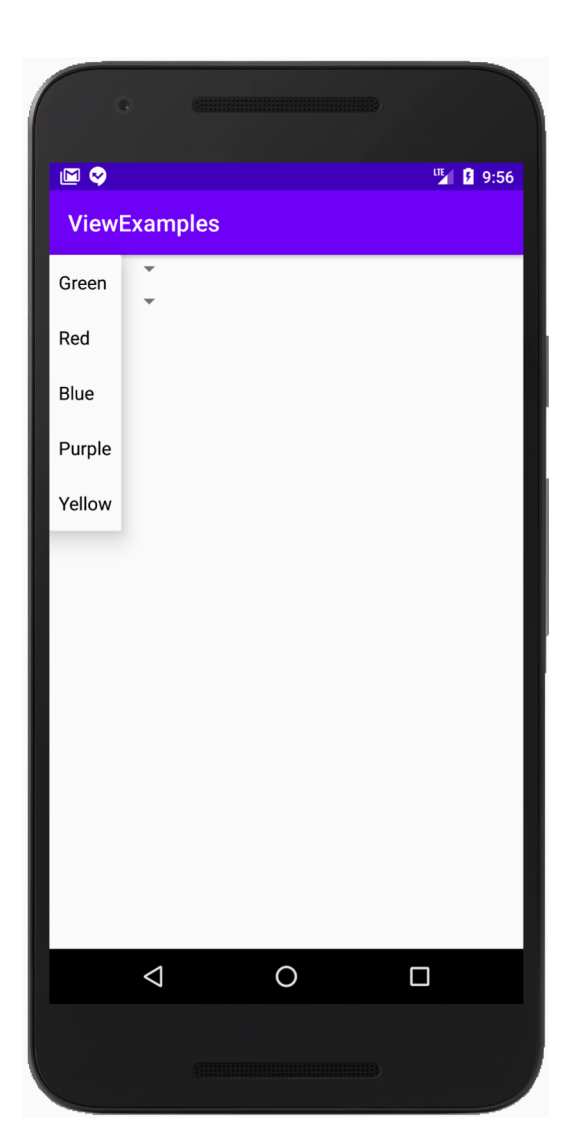

#### $<$ Spinner

android:id="@+id/colorSelector1" android: layout\_width="wrap\_content" android: layout\_height="wrap\_content" android: layout\_marginEnd="32dp" android: layout\_marginBottom="4dp" android:entries="@array/colorChoices"/>

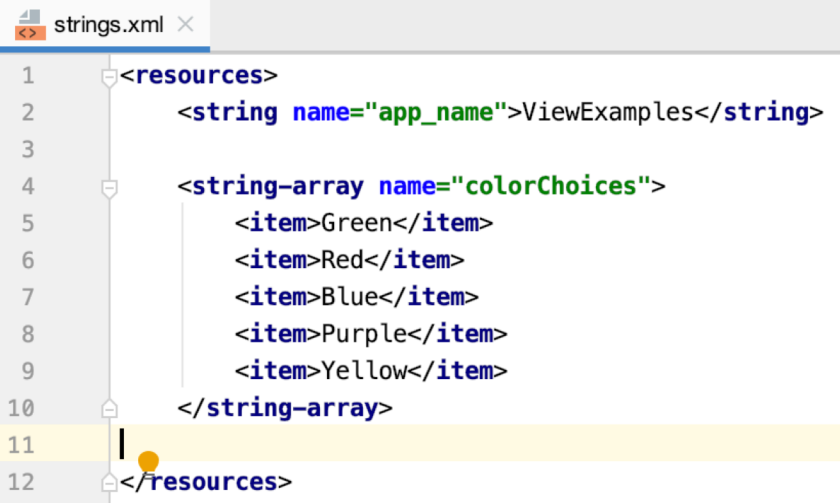

### Setting Entries of a Spinner in Code

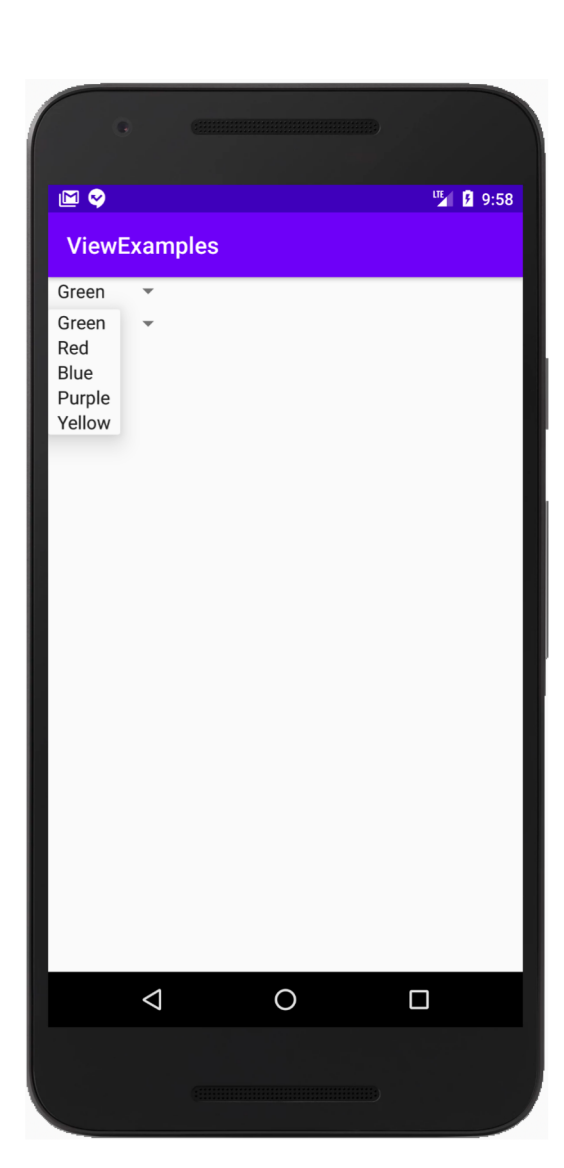

#### $<$ Spinner

android:id="@+id/colorSelector2" android: layout\_width="wrap\_content" android: layout\_height="wrap\_content" android: layout\_marginEnd="32dp" android: layout\_marginBottom="4dp"/>

#### @Override

**protected void** onCreate(Bundle savedInstanceState) { super.onCreate(savedInstanceState); setContentView(R.layout.activity\_main);

Spinner colorSelector2 = findViewById(R.id.colorSelector2); ArrayAdapter<CharSequence> adapter = ArrayAdapter.createFromResource(context: this, R.array.colorChoices, android.R.layout.simple\_spinner\_item); colorSelector2.setAdapter(adapter);

## Advanced Views (covered later)

• RecyclerView

– Dynamic list of items

- ExpandableListView
- MapView

## View Groups

- ScrollView
	- Wraps around any one View to make it scrollable
	- The one View can be a ViewGroup/layout
	- Example: [GridLayoutExampleWithScrollView](https://faculty.cs.byu.edu/~jwilkerson/cs240/lecture-notes/30-views-and-viewgroups/code-examples/GridLayoutExampleWithScrollView.zip)
- LinearLayout
	- orientation: vertical or horizontal
	- Example: [GeoQuiz](https://faculty.cs.byu.edu/~jwilkerson/cs240/lecture-notes/26-android-ui-basics/code-examples/GeoQuiz.zip)/QuizActivity
- FrameLayout
	- Used as a placeholder for dynamically created fragments
	- Example: [FragmentExample](https://faculty.cs.byu.edu/~jwilkerson/cs240/lecture-notes/28-activities-and-fragments/code-examples/FragmentExample.zip)

## View Groups: TableLayout

- Contains multiple TableRow objects and/or other layouts
- Columns determined by row with most views
- Useful Attributes:
	- gravity
		- Attribute of any widget
		- Use to position the widget in it's column
		- Example: **android:gravity="end"** will right justify the widget in it's column
	- stretchColumns
		- Attribute of the TableLayout
		- Specify which if any column should take up empty space
		- Example: **android:stretchColumns="3"** (4<sup>th</sup> column will take space)
	- layout\_span
		- Attribute of a widget inside a TableRow
		- Specify that the widget should span multiple columns
		- Example: **android: layout span="3"** (declaring item will span 3 columns)
- Example: [TableLayoutExample](https://faculty.cs.byu.edu/~jwilkerson/cs240/lecture-notes/30-views-and-viewgroups/code-examples/TableLayoutExample.zip) 9

### View Groups: GridLayout

- Very similar to TableLayout
	- No need to use TableRow or any other indicator of rows
	- Specify columns with columnCount attribute
	- Grid filled row-by-row from left to right
- Useful Attributes:
	- columnCount
		- Attribute of GridLayout
	- layout gravity (use layout gravity, instead of gravity)
		- Attribute of any widget
		- Use to position the widget in it's column(s) or row(s)
		- Example: **android:layout\_gravity="end"** will right justify the widget in it's column or columns
		- Example: **android:layout\_gravity="fill-horizontal"** will fill the entire column or columns if using layout columnSpan
	- layout columnSpan
		- Attribute of any widget
		- Use to span multiple columns
		- Example: **android: layout columnSpan="3"** (declaring item will span 3 columns)
	- layout rowSpan
		- Attribute of and widget
		- Use to span multiple rows
		- Example: **android:layout\_rowSpan="2"** (declaring item will span 2 rows)
- Example: [GridLayoutExample](https://faculty.cs.byu.edu/~jwilkerson/cs240/lecture-notes/30-views-and-viewgroups/code-examples/GridLayoutExample.zip)

## View Groups: ConstraintLayout

- Allows you to connect views to their parents and to each other in design or text view
- Designed to allow visual layout in the design view
- Useful Attributes:
	- layout\_constraint\*\_to\*Of (substitute Top, Bottom, Right or Left for \*)
		- Attribute of any widget
		- Use to position the widget in it's parent or relative to another View
		- Example: **app:layout\_constraintTop\_toTopOf="parent"**
	- $-$  Layout margin\*
		- Attribute of any widget
		- Use to put space between views or between a view and it's parent
		- Example: **android:layout\_marginBottom="8dp"**
- Example: [ConstraintLayoutExample](https://faculty.cs.byu.edu/~jwilkerson/cs240/lecture-notes/30-views-and-viewgroups/code-examples/ConstraintLayoutExample.zip)

## View Groups: RelativeLayout

- Very similar to ConstraintLayout
	- Not as easily manipulated visually in the design view, but takes fewer attributes to position the views
- Useful Attributes:
	- $-$  layout  $*$  (many substitutions for  $*)$ 
		- Attribute of any widget
		- Use to position the widget in it's parent or relative to another View
		- Example: **android:layout\_centerInParent="true"**
		- Example: **android:layout\_above="@id/getVersionButton"**
		- Example: **android:layout\_centerHorizontal="true"**
	- $-$  Layout margin\*
		- Attribute of any widget
		- Use to put space between views or between a view and it's parent
		- Example: **android:layout\_marginBottom="8dp"**
- Example: [RelativeLayoutExample](https://faculty.cs.byu.edu/~jwilkerson/cs240/lecture-notes/30-views-and-viewgroups/code-examples/RelativeLayoutExample.zip)

## Family Map Client: Login Fragment

- How would you create this view?
- Does it need to scroll?

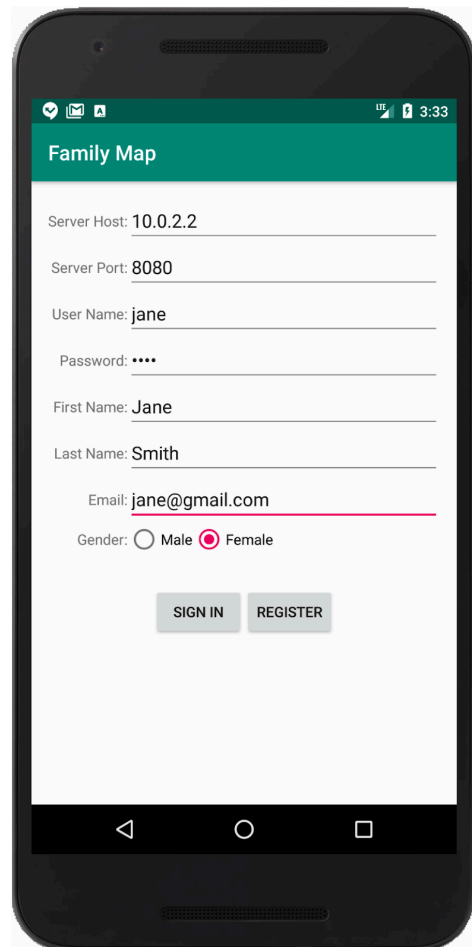

## Family Map Client: Map Fragment

- How would you create this view?
- Does it need to scroll?

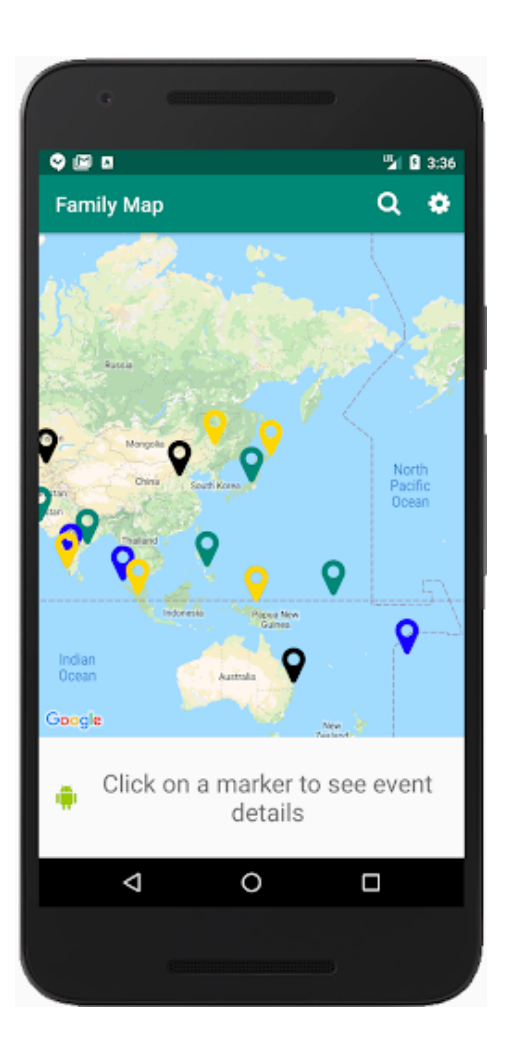

### Family Map Client: Event Activity

- How would you create this view?
- Does it need to scroll?

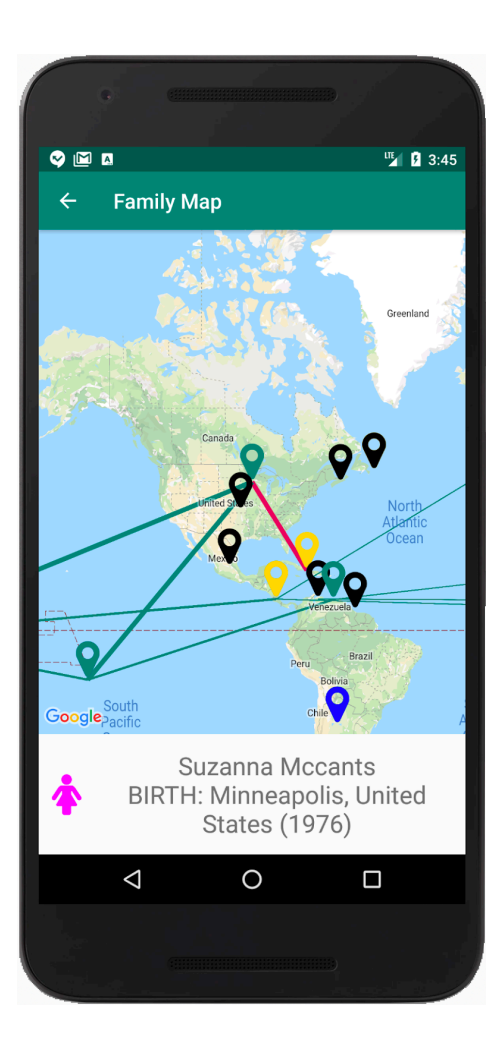

## Family Map Client: Person Activity

- How would you create this view?
- Does it need to scroll?

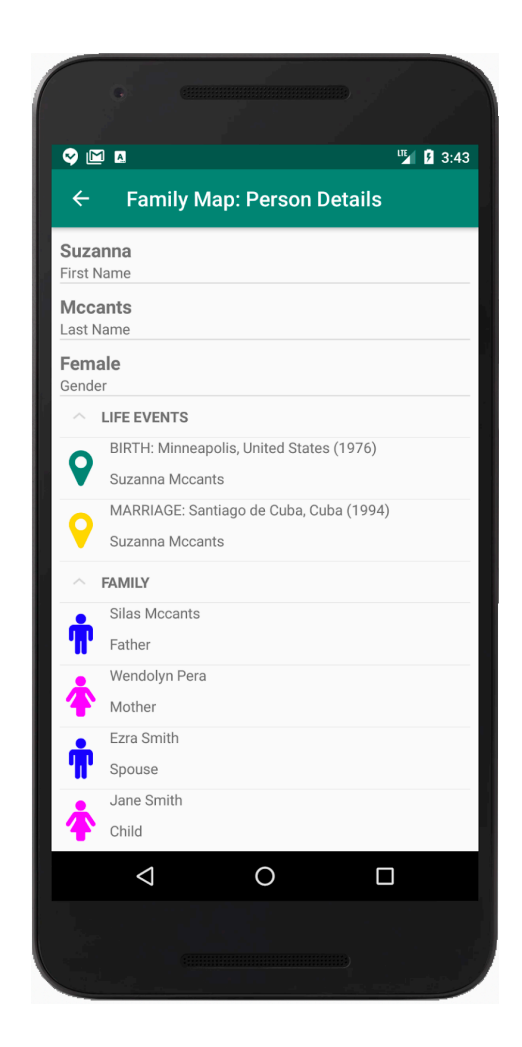

## Family Map Client: Search Activity

- How would you create this view?
- Does it need to scroll?

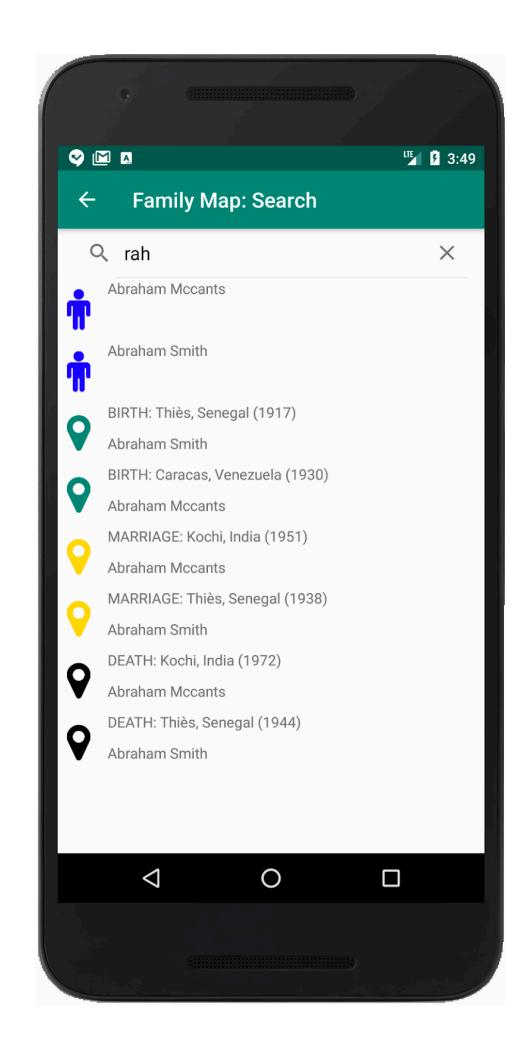

## Family Map Client: Settings Activity

- How would you create this view?
- Does it need to scroll?

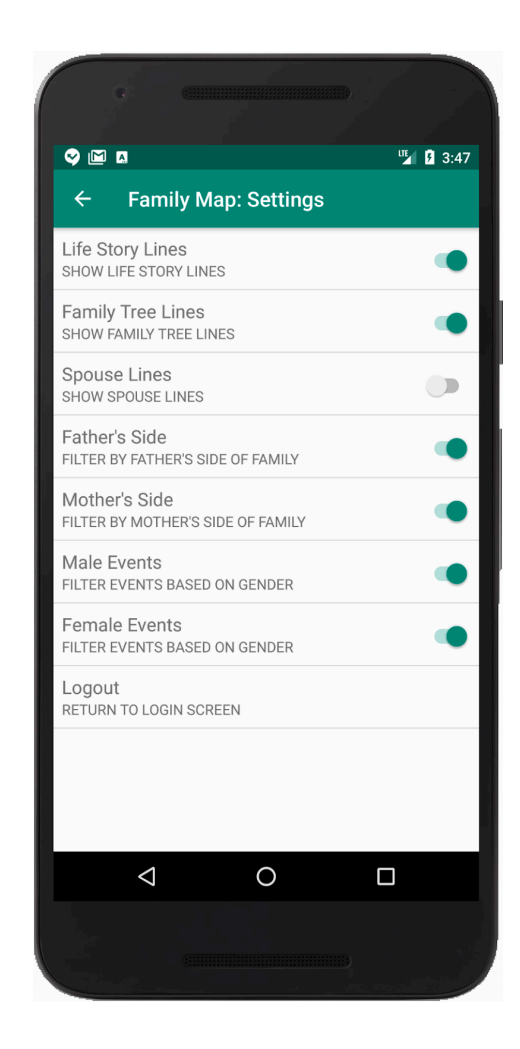